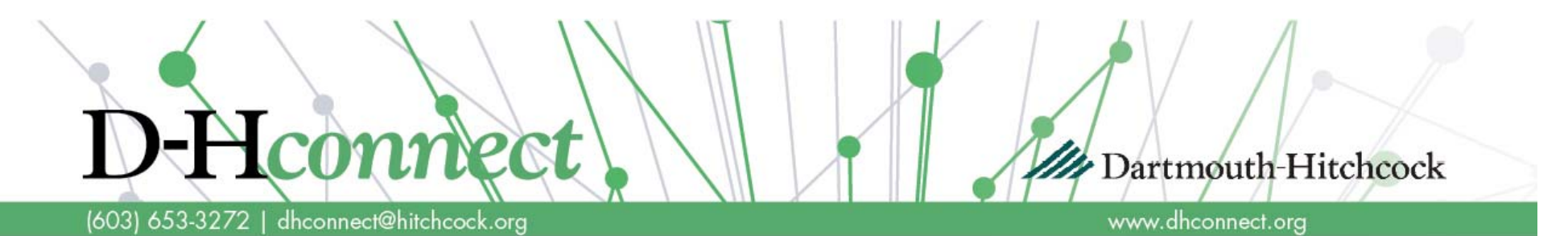

### **Event Monitoring in D-Hconnect**

*Event Monitor allows you to track clinically important events, such as inpatient admissions or new lab results, for paƟents in your care. You decide which events to be noƟfied about and which paƟent relaƟonships to monitor.* 

#### *Table of Contents*

*Click the topic to jump to that page* 

- **1. Overview for Doctors and Associate Level Providers**
- **2. Overview for other D-Hconnect users**
- **3. SelecƟng the NoƟficaƟons you want to receive:** 
	- **A. Filter by noƟficaƟon type**
	- **B. Filter by patient-provider Relationships**
- **4. Sharing responsibility for monitoring notifications (In Basket settings)**
- **5. AddiƟonal InformaƟon**
- **6. Quick Link: How to disable all noƟficaƟons**

## **Event Monitor** feature in D-Hconnect

(603) 653-3272 | dhconnect@hitchcock.org

*How it works for provider accounts (If provider has an In Basket):* 

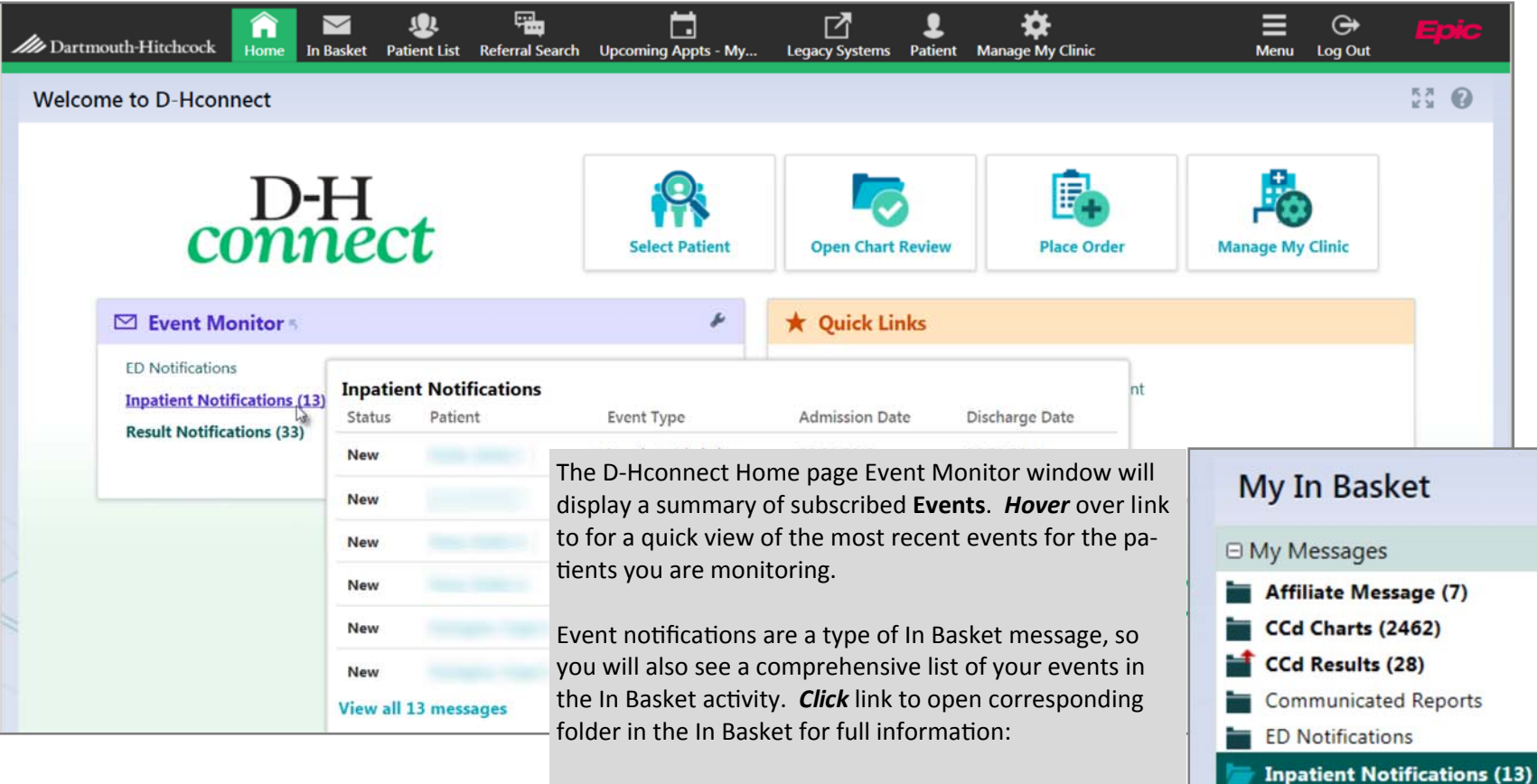

Dartmouth-Hitchcock

www.dhconnect.org

#### www.dhconnect.org

Dartmouth-Hitchcock

## **Event Monitor** feature in D-Hconnect

*How it works for non-provider D-Hconnect accounts:* 

dhconnect@hitchcock.org

All event notifications will be in one of the Notifications folders in your In Basket. Click on the folder for a message type to see a list of notification messages, and click on a message row in the table to see more details in the lower half of the screen.

(603) 653-3272 |

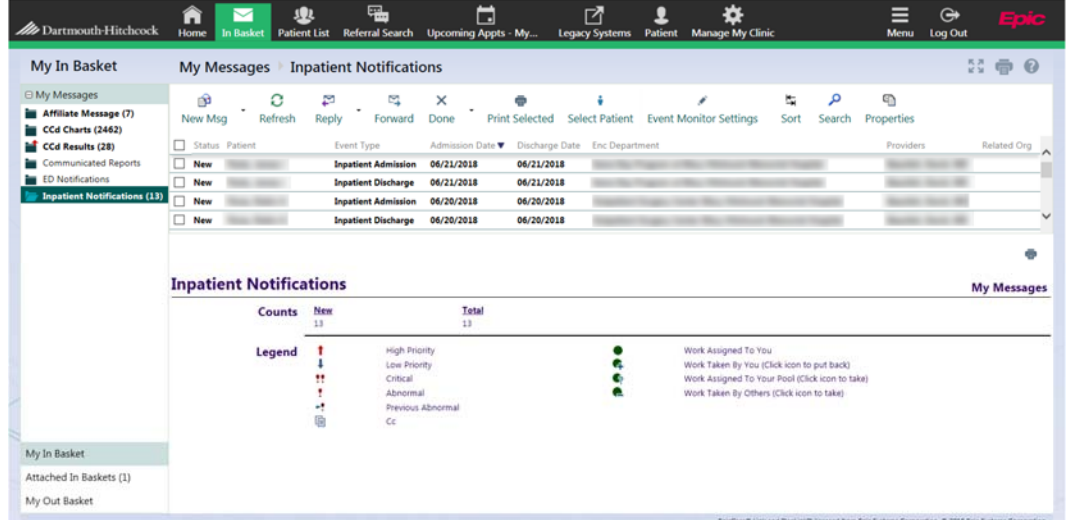

Like any other In Basket message, these can be marked as **Done** when you no longer need to see them. Be sure to read about sharing the responsibility for reviewing and marking as Done. Unread Event Notifications will clear after thirty days even if they are not marked Done.

Non-Provider users will not see events on their D-Hconnect home screen, but they will see messages in their In Basket.

# **Configuring Event Monitor to best suit your needs**

*Filter by NoƟficaƟon Type* 

D-Hconnect allows you to select which events you are notified about. You may limit the set of patients you are monitoring and the way events are marked as **Done** and cleared from your view.

(603) 653-3272 | dhconnect@hitchcock.org

**1** Event Monitor settings are accessed by clicking the **wrench** button **in** the Event Monitor banner

#### **Event Filter**:

There are 16 event options  $\overline{2}$  available; choose which events you want to trigger notifications. The default settings include notifications about ED Discharges and Inpatient Admissions, but you can customize this set

If you don't wish to receive any event notific

can clear all the checkboxes.

Back to table of contents...

D-H*connect* Event NoƟficaƟon

V. 2018.1

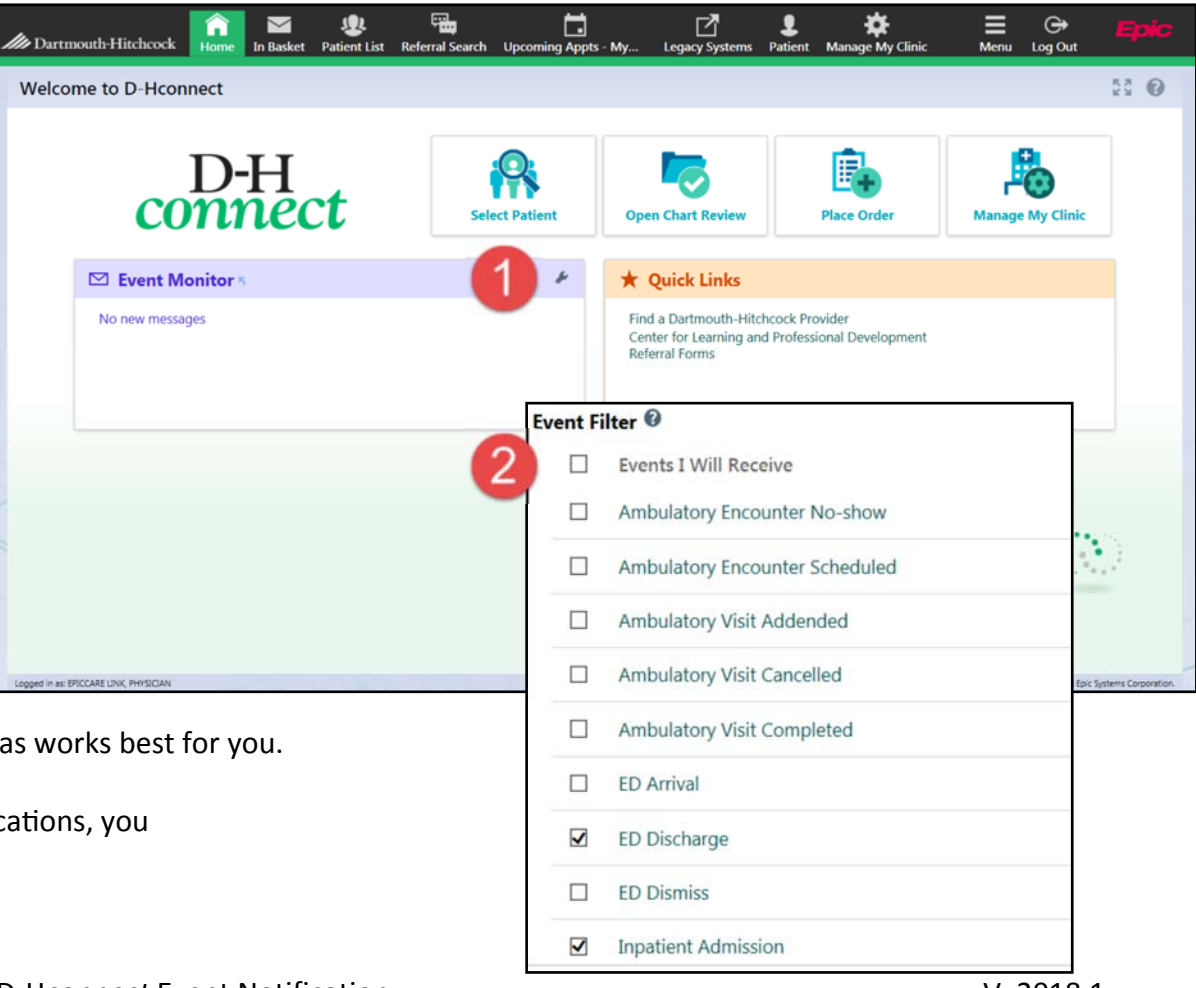

www.dhconnect.org

Dartmouth-Hitchcock

## **Configuring Event Monitor (continued)**

dhconnect@hitchcock.org

*Filtering by Provider relationship* 

16031 653-3272 1

Further down on the Event Settings page (which you accessed through the wrench button on the Event Monitor banner at the home page) you can customize *Relationship Filtering*. 3 The Relationship Filtering settings determine which patients' events you receive.

Selecting the first choice here will generate notifications for monitored events for any patient in your site's patient list. This might work fine for smaller practices, but you will not want to choose this option if you are at a site with several providers and/or a large patient list.

The remaining choices will limit the notifications you receive to only those associated with you and/or other providers in your group. "Associated with" means that a provider is listed in our system as either PCP or Referring Provider for a recent encounter. Again, the number of notifications you receive could be high if you use the second option at a large practice. Note that non-providers will not have the "Only events associated with me" option.

If you are uncertain which providers we have listed as being part of your group, click the third option **4** to see a list. If your list appears incomplete, contact us at the number at the top of this page to notify of any provider changes. You might want to use this option to monitor only your patients and those of providers you serve as back-up for.

Only events associated with certain providers **My Providers** EPICCARE LINK, NURSE

**Relationship Filtering @** 

O All events for patients in my group

 $\bigcirc$  Only events associated with certain providers

Notify me for:

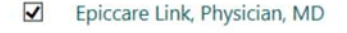

EPICCARE LINK, SITE ADMIN  $\Box$ 

www.dhconnect.org

Dartmouth-Hitchcock

Only events associated with a provider in my group (recommended)

# **Configuring Event Monitor (continued)**

|6031 653-3272 |

*Sharing responsibility for monitoring notifications* 

dhconnect@hitchcock.org

The final setting that you can customize is the *In Basket Settings*. **5** This is found at the bottom of the Event Settings screen, accessed via the Event Monitor wrench button.

It will often be the case that you and others in your practice will receive the same event notification. It is possible to have the event status changes made by one user visible to others at your site who have received the same event. In other words, one person could mark a message as Done and it would then no longer appear for any other users at your site.

The system will perform this way for users who have selected **Any user in my**  group in In Basket settings. This is the default setting for non-provider accounts.

The **Only me** setting (which is the default for provider accounts) means that you will only see message status changes that you make. If more than one user has received the same notification, each will have to mark it as Done to clear it from their In Basket.

Event notifications will expire and disappear from your In Basket after 30 days whether they have been viewed or not.

 $\sqrt{5}$ 

#### In Basket Settings <sup>®</sup>

Allow my messages to be handled by:

www.dhconnect.org

Dartmouth-Hitchcock

 $O$  Any user in my group

O Only me

### **AddiƟonal informaƟon**

|6031 653-3272 |

dhconnect@hitchcock.org

A few more things you should know about Event Notification:

- Events expire after 30 days, so your In Basket won't be overloaded if you haven't been checking events.
- Both Providers and Support Staff have the Event Monitoring feature. If you are a staff person who has attached to one or more provider's In Baskets, you will see the provider's notifications in their attached In Basket and your own in your In Basket. You might want to change the Event Filter or Event In Basket settings to reduce redundant work.
- If you work at more than one location, your event notification settings cannot be customized per organization. We recommend that you set the relationship filter to be "Only events associated with certain providers" and then select providers that are from your primary work location only. If you have any questions or concerns about managing event notifications for two different organizations call us at 603-653-3272 and we can discuss options for your specific situation.

Dartmouth-Hitchcock

www.dhconnect.org

# **Quick Steps to turn off all Notifications**

(603) 653-3272 | dhconnect@hitchcock.org

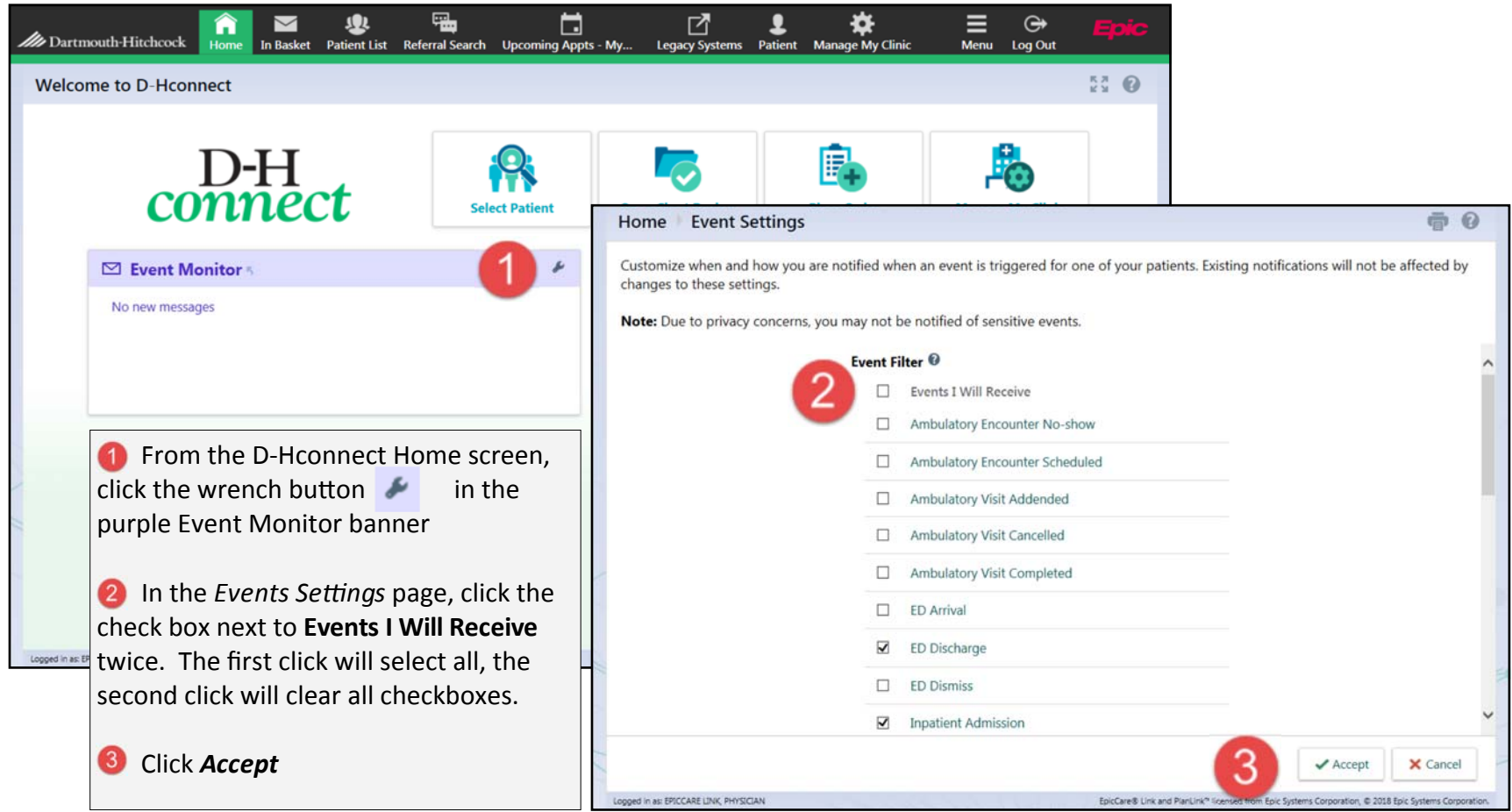

Dartmouth-Hitchcock

www.dhconnect.org